**جستجوی پیشرفته در اینترنت آموزش دوستانة**

مؤلفان: ابوالفضل طاهريان ريزي آرزو خسروپور

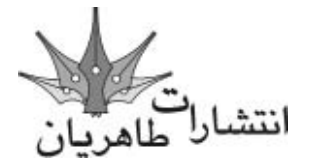

**تقدمي به هنرمند محبوب سینمای ایران زنده یاد خسرو شکیبایی**

**سرشناسه**: طاهريان ريزي، ابوالفضل، 1352 - **عنوان و نام پديدآور**: آموزش دوستانه اسرار جادويي ويندوز/مولفان ابوالفضل طاهريان ريزي، آرزو خسروپور. **مشخصات نشر**: تهران: طاهريان، .1387 **مشخصات ظاهري**: 216 ص:. مصور. شابک: 15000 ریال: 978-964-8406-57-3 **وضعيت فهرست نويسي**: فيپا **موضوع**: جستجوی اینترنتی. **موضوع**: وب -- ابزارهای جستجو. موضوع: اینترنت. **شناسه افزوده**: خسروپور، آرزو، 1356 - **رده بندي كنگره**: 1387 8آ2ط4230/ ZA **رده بندي ديويي**: 023/04 **شماره كتابشناسي ملي**: 1292056

**آموزش دوستانة جستجوی پیشرفته در اینترنت**

**مؤلفان**: ابوالفضل طاهریان ریزی - آرزو خسروپور **سبک آموزش: گـام بـه گـام و کـاملاً تصـویری ● <b>ناشـر**: انتشـارات طـاهـریان **نوبت چاپ**: اول **تیراژ**: 3000 جلد **حروفچینی و طراحی**: طاهریان **سال چاپ**: 1387 **طرح جلد**: آرزو خسروپور **قیمت**: 15000 ریال **شابک**: 978-964-8406-57-3

**هرگونه چاپ و تکثیر از محتویات، طرح جلد و عنوان مجموعۀ این کتاب بدون اجازۀ کتبی ناشر ممنوع است. متخلفان به موجب قانون حمایت از حقوق مؤلفان، مصنفان و هنرمندان حتت پیگرد قانونی قرار می گیرند. آدرس انتشارات: تهران، میدان انقالب، خیابان کارگر جنوبی، خیابان دكتر لبافی نژاد، پالک ،234 طبقۀ چهارم، واحد ،11 تلفن: 66492733 تلفکس: 66974152 www.Taherianpress.com**

این کتاب حاوی کاربردی ترین مطالب جهت جستجوی کارآمد در اینترنت است كه ما در آن با زبان و ادبياتي كاملاً خاص سعي كردهايم از حداقل فضاي ممكن به بهترين نحو ممكن بهره ببريم. **خدمات جانبي كتاب**

شما با مطالعة اين كتاب به يكي از اعضاي **خانوادة بزرگ انتشارات طاهريان** مبدل شدهايد ما ورود شما تبريك گفته و به اطالع ميرسانيم كه اين مؤسسة انتشاراتي امكانات ويژهاي را به شرح زير در اختيار شما قرار ميدهد:

-1 **پشتيباني اطالعات**: اين مؤسسة انتشاراتي آمادگي دارد به تمامي سئواالت ريز و درشت خوانندگان كتاب در مورد جستجوی اینترنت پاسخ گفته و راهنمايي هاي لازم را به صورت كاملاً رايگان ارايه دهد. براي اين منظور با شماره پشتيباني 66492733 تماس بگيريد و سئواالت خود را با كارشناس مربوطه مطرح فرماييد. ما به عنوان يك دوست هميشگي در كنار شما هستيم. -2 **ويژه نامة آخرين خبرها**: انتشارات طاهريان در حركتي نو به چاپ و انتشار ويژه نامهاي چهار صفحهاي و رايگان در حوزة كامپيوتر و علوم مرتبط كرده است. براي دريافت رايگان اين ويژه نامه به صورت مرتب با دفتر انتشاراتي تماس بگيريد.

-3 **برنامه رادیویی:** انتشارات طاهریان در برنامه موج مجهول رادیو تهران هر روز در کنار شماست. در این برنامه قسمتی به نام گام به گام با کامپیوتر توسط کارشناسان انتشارات طاهریان اجرا و هر روز به یکی از مباحث کامپیوتر می پردازد. این برنامه در ساعت 9 تا 9/5 در موج FM ردیف 95 مگاهرتز اجرا می شود و شما با پاسخ گویی به سئوال مطرح شده در آن می توانید یکی از برندگان هر روزۀ آن باشد. **... و اما يك خواهش**

ما مطمئن هستيم كه شما با مطالعة اين كتاب به يك جستجوگر حرفه ای اینترنت تبدیل خواهید شد. پس اولاً ما را از پیشرفتهای مداوم خود مطلع كنيد و دوماً در صورتيكه از اين كتاب راضي بوديد آنرا به ديگر دوستانتان نيز معرفي كنيد.

**كالم آخر** ما در چاپ و اراية اين كتاب تمام سعي خود را در باال بردن محتوي و جلب رضايت شما خوانندة محترم معطوف كردهايم. اميدواريم كاستيهاي آن را به ديدة اغماض بنگريد و پيشنهادات و راهنماييهاي خود را براي ما ارسال كنيد تا در ادامة راه از آن بهره ببريم. خوش ترین اوقات را هنگام گشت و گذار در اینترنت برای شما آرزومندیم **هميشه جاری باشيد طاهريان-خسروپور**

در سال های ابتدایی استفاده از اینترنت و دستیابی به یک موضوع بسیار ساده و آسان بود. ولی با رشد روز افزون اینترنت، جستجوی یک موضوع در اینترنت همانند پیدا کردن سوزن در انبار کاه شد. جستجوی بهینه و دستیابی سریع کاربران در دنیای بزرگ اینترنت، بهانه ای شد تا ما کتابی کوچک ولی کامل در مورد این موضوع تدوین کنیم. کتابی که در دست شما حاصل این تالش است. **سبك آموزشي** سبک آموزشي در اين كتاب كاملاً تصويري، كاربردي و دوستانه ميباشد به طوريكه هر كاربر كنجكاو ميتواند آنرا در داخل جيب خود قرار داده و در يك سفر كوتاه چندين مبحث آنرا مطالعه كند. اين يك تعارف نيست بلكه هدف اصلي ما از نگارش مجموعة فوق است. **ساختار كتاب** ساختار اين كتاب به صورتي است كه نياز تمامي كاربران مبتدي و حرفهاي را تا حد زيادي برآورده ميكند. سبک آموزش در اين كتاب به صورت كاملاً تصويري بوده به صورتيكه شما با پيگيري تصاوير كتاب ميتوانيد در حداقل زمان، به بهترين نتيجة ممكن برسيد. ساختار كلي كتاب به شكل زير است: شماره و عنوان گام مقدمة گام تصاوير هر گام شماره گذاريهاي گام عنوان فصل شمارة صفحه

**مقدمه:**

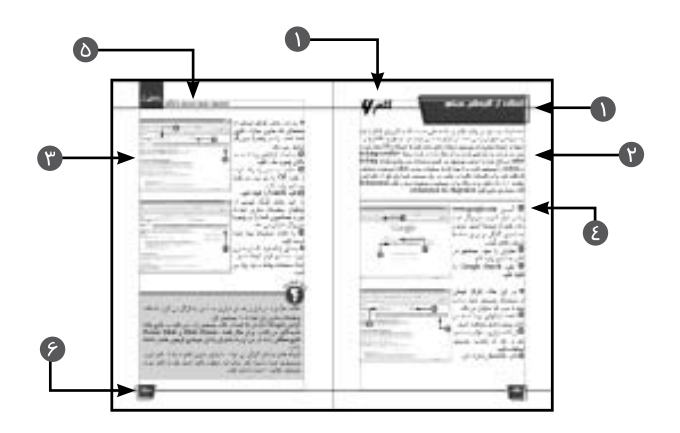

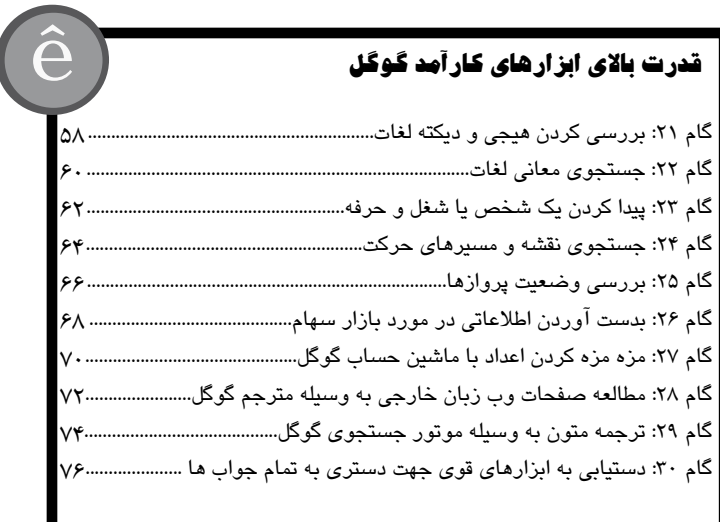

## $\ddot{e}$ گام ۳۱: اضافه کردن نوار ابزارهای ویژه و لینک های موثر به مرورگر خود.......۸ گام ۳۲: اضافه کردن کلیدهای سفارشی گوگل به نوار ابزار مرورگر......۱۸ گام :33 استفاده از کلید Search Google................................................... 84 گام :34 نصب نوار ابزار گوگل...................................................................... 86 گام :35 جستجو به وسیله نوار ابزار گوگل................................................. 88 گام :36 مشاهده تبلیغات در یک سایت......................................................... 90 گام :37 جستجوی اطالعات در یک صفحه.................................................. 92 گام ۳۸: پر کردن موثر فرم های Online به وسیله قابلیت Auto Fill...۹۴ گام :39 سفارشی کردن نوار ابزار گوگل..................................................... 96 گام :40 بررسی و تغییر گزینه های پیشرفته گوگل.................................... 98**باال بردن قدرت مرورگر خود به وسیله ابزارهای گوگل**

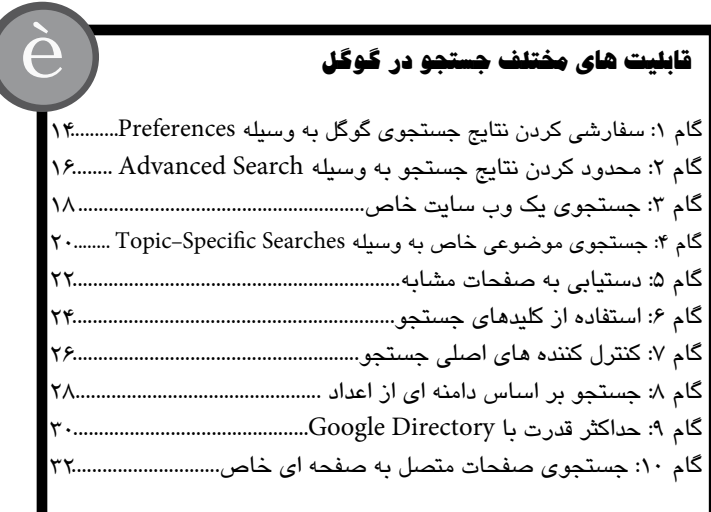

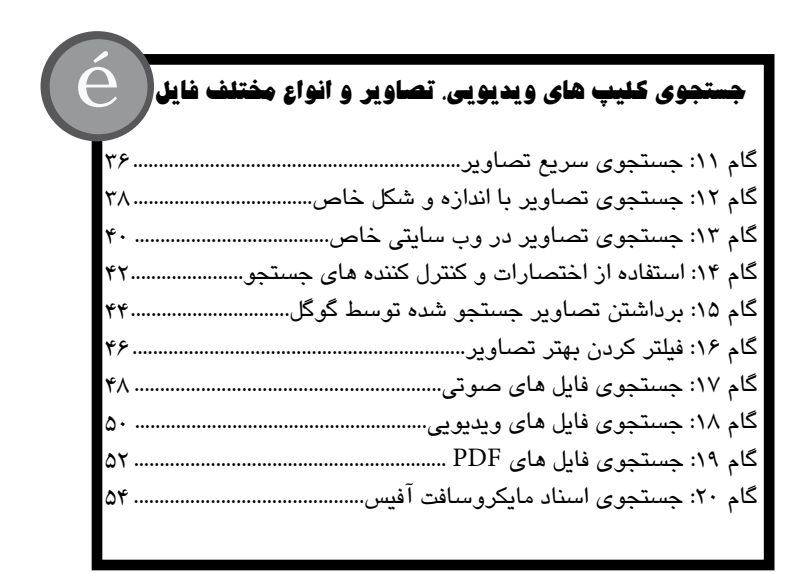

## **صرفه جویی در هزینه ها به وسیله قابلیت Frogle گوگل**

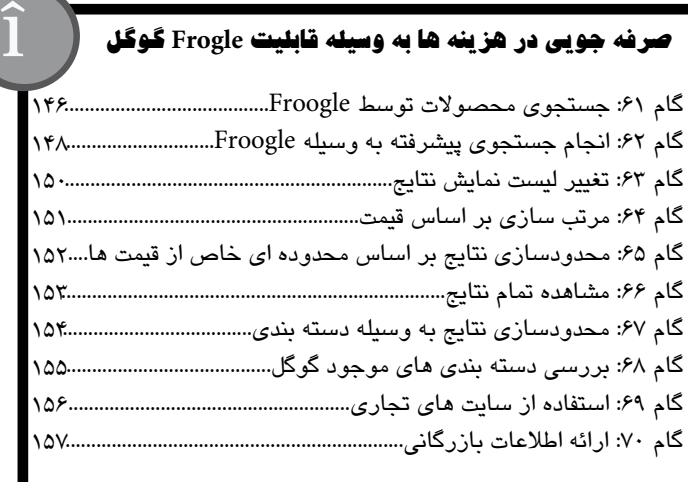

## **ارسال و مطالعه پیغام ها در فرم های گفتگو**

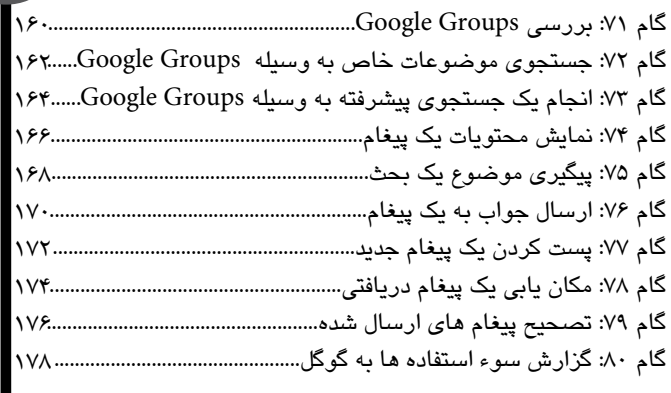

 $\ddot{\mathbf{i}}$ 

**بدست آوردن اخبار به وسیله Google News**<br>گام ۴۱: گردشی در قابلیت Google News موتور جستجوی گوگل.....۲۰**۲** گام :42 مرتب سازی اخبار بر اساس تاریخ.............................................. گام :43 بررسی چندگانه منابع خبری......................................................... ً گام :44 جستجوی خبر به صورت کامال پیشرفته.................................... ً گام :45 جستجوی خبر به صورت کامال پیشرفته..................................... گام :46 انتخاب ملیت در جستجوی اخبار.................................................. گام :47 ترجمه اخبار و مقاالت.................................................................... گام ۴۸: تعریف Google News به عنوان صفحه خانگی................................... گام :49 اطالع از آخرین اخبار به وسیله mail-E.................................... گام :50 به دست آوردن اخبار در مورد گوگل.......................................... **بدست آوردن اخبار به وسیله News Google**

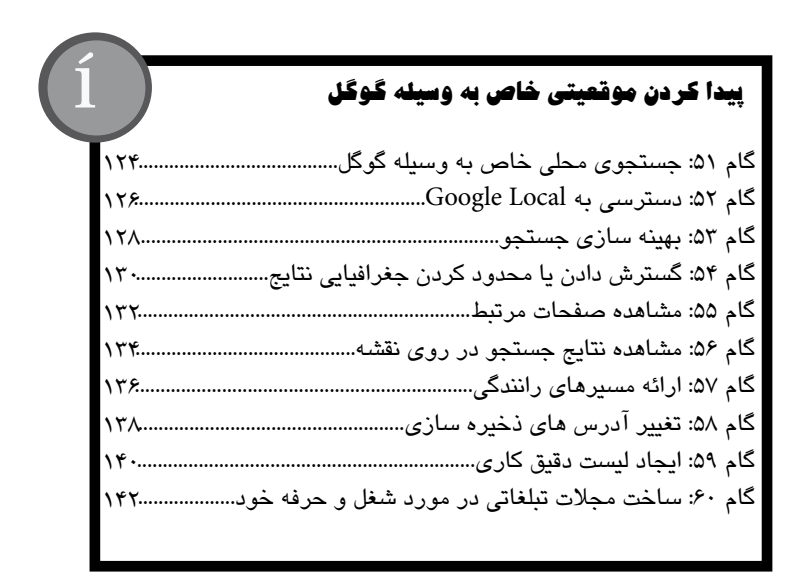

## **ساخت و نگهداری یک بالگ**

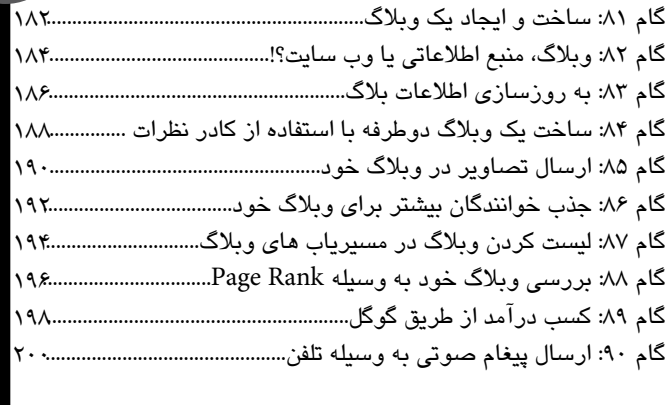

**Ö**

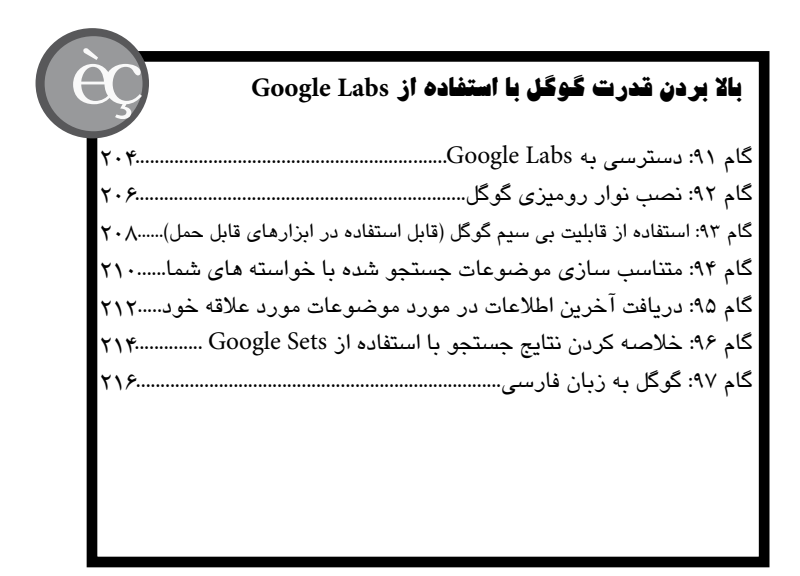